## Instructions-Parts

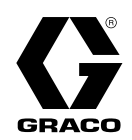

# **Communication Kits**

332356E EN

Use to communicate from a Display Control Module (DCM) or Advanced Display Control Module (ADCM) to a Non-Graco Programmable Logic Controller (PLC) or an Advanced Web Interface (AWI). For professional use only. Not approved for use in explosive atmospheres or hazardous locations.

**Important Safety Instructions** Read all warnings and instructions in this manual and in your system manual. Save these instructions.

Kit 24N978, Fiber Optic Converter (Fiber Optic to Serial Converter) Kit 24N977, Modbus Gateway (Modbus<br>TCP to Modbus RTU Converter) TCP to Modbus RTU Converter)

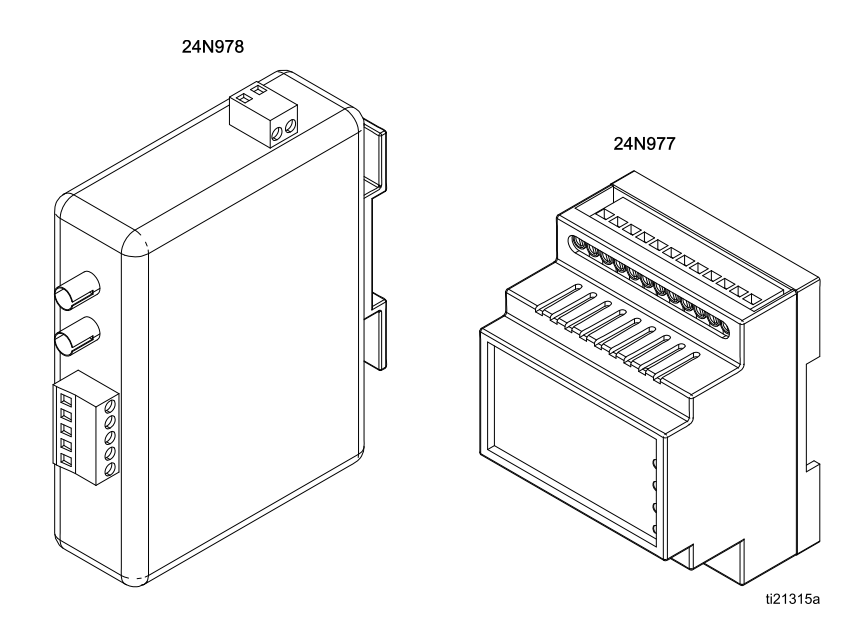

PROVEN QUALITY. LEADING TECHNOLOGY.

# <span id="page-1-0"></span>Warnings

The following warnings are for the setup, use, grounding, maintenance and repair of this equipment. The exclamation point symbol alerts you to a general warning and the hazard symbol refers to procedure-specific risks. When these<br>symbols annear in the body of this manual or on warning labels, refer back to these warnings. Product-specif symbols appear in the body of this manual or on warning labels, refer back to these warnings. Product-specific hazard<br>symbols and warnings not covered in this section may appear throughout the body of this manual where app symbols and warnings not covered in this section may appear throughout the body of this manual where applicable.

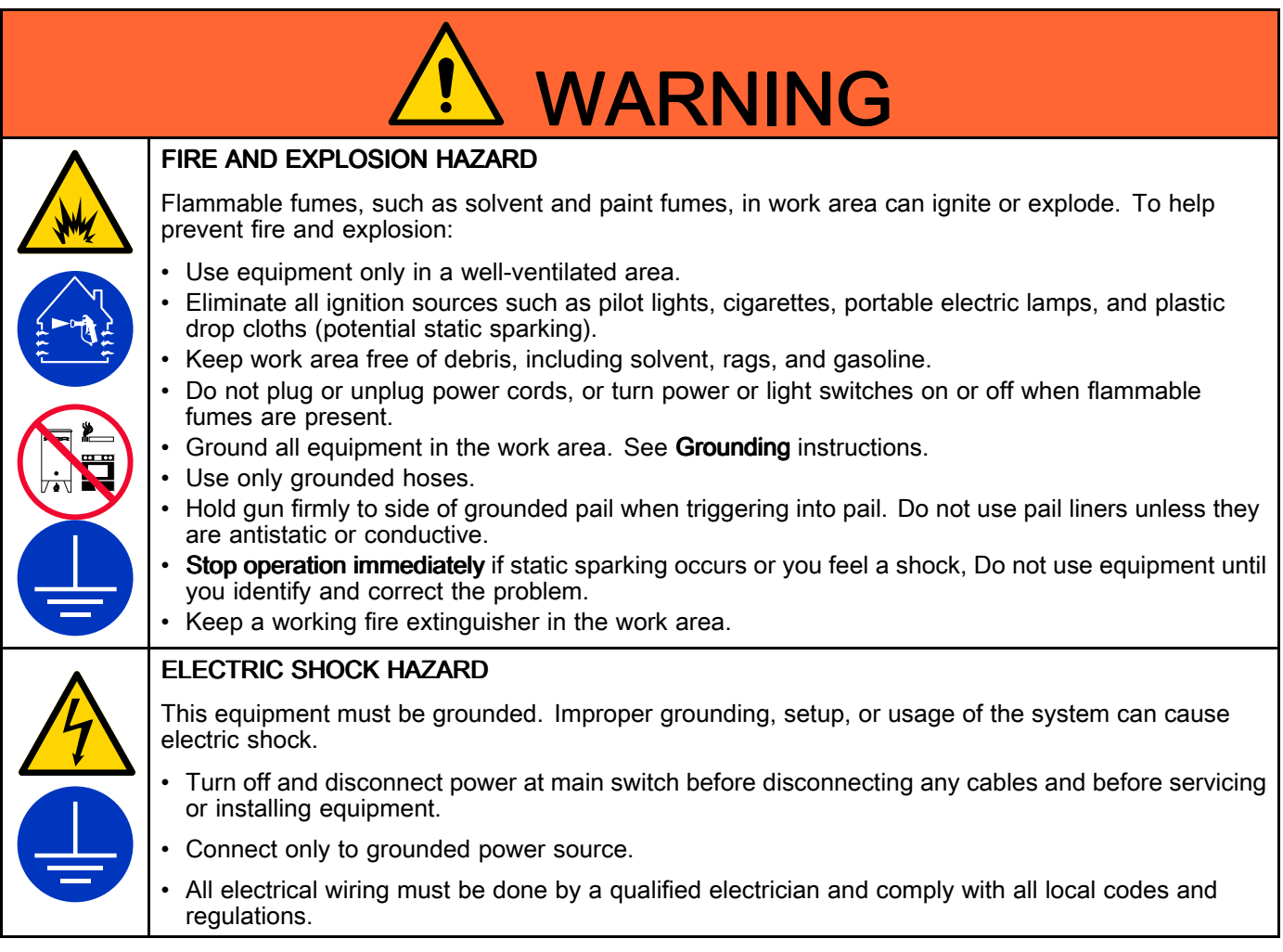

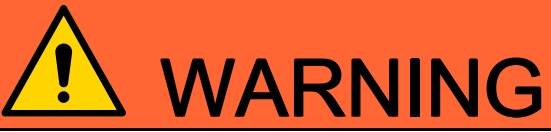

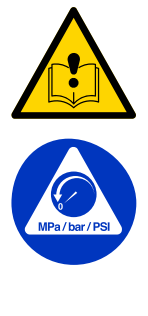

## **EQUIPMENT MISUSE HAZARD**

Misuse can cause death or serious injury.

- Do not operate the unit when fatigued or under the influence of drugs or alcohol.
- Do not exceed the maximum working pressure or temperature rating of the lowest rated system<br>component. See **Technical Specifications** in all equipment manuals component. See Technical Specifications in all equipment manuals.
- •Use fluids and solvents that are compatible with equipment wetted parts. See Technical Specifications in all equipment manuals. Read fluid and solvent manufacturer's warnings. For complete information about your material, request <sup>a</sup> Safety Data Sheet (SDS) from your distributor or retailer.
- Do not leave the work area while equipment is energized or under pressure.
- Turn off all equipment and follow the **Pressure Relief Procedure** when equipment is not in use.<br>Charles with a surject daily. Pensis as sankers were as demaned parts in use distaly with assume
- Check equipment daily. Repair or replace worn or damaged parts immediately with genuine<br>manufacturer's replacement parts only manufacturer's replacement parts only.
- Do not alter or modify equipment. Alterations or modifications may void agency approvals and create safety hazards.
- Make sure all equipment is rated and approved for the environment in which you are using it.
- Use equipment only for its intended purpose. Call your distributor for information.
- Route hoses and cables away from traffic areas, sharp edges, moving parts, and hot surfaces.<br>Relativities are used has a serie series has a family environment.
- Do not kink or over bend hoses or use hoses to pull equipment.
- Keep children and animals away from work area.
- Comply with all applicable safety regulations.

# <span id="page-3-0"></span>**Overview**

The Fiber Optic (FO) Converter (24N978) allows Modbus RTU communication between multiple Display Control Modules (DCM) or Advanced Display Control Modules (ADCM) and <sup>a</sup> Programmable Logic Controller (PLC). If used without <sup>a</sup> Modbus Gateway, the FO Converter is connected directly to the modbus PLC via <sup>a</sup> serial cable. If your system uses an Advanced Web Interface (AWI), use modbus gateway 24N977 for ethernet communication between the FO Converter and the AWI. See manual <sup>312785</sup> Graco Gateway Assemblies for further information when connection to <sup>a</sup> PLC is required. Profibus, Ethernet IP, DeviceNet, and many other PLC protocol options are available.

# **Installation**

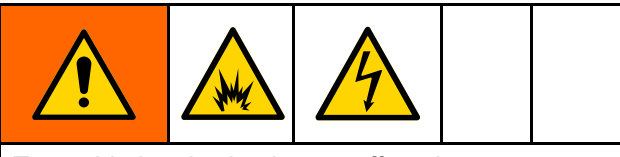

To avoid electric shock, turn off equipment power and shut off power at main circuit breaker before installing. All electrical wiring must be done by <sup>a</sup> qualified electrician and comply with all local codes and regulations.

### **NOTICE**

To avoid damage to the circuit board, wear Part No. <sup>112190</sup> grounding strap and ground appropriately.

# Kit 24N978, For Modbus **RTU Communication**

The FO Converter enables Modbus RTU communication with <sup>a</sup> user-supplied PLC using a serial cable. Depending on your system requirements, the FO Converter can be installed in an AWI Module (Graco PN 15V337), <sup>a</sup> Power Supply Module (Graco PN 16M167) or on a user-suppled DIN rail.

### Kit 24N978 Parts

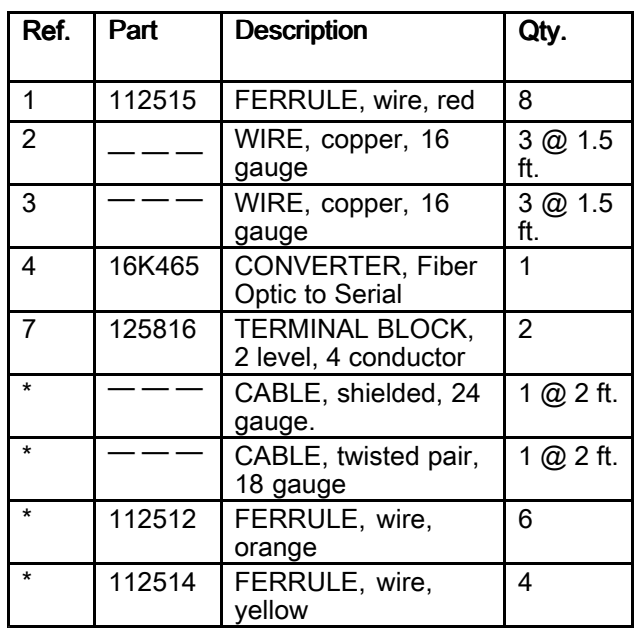

Items marked — — — are not sold separately.

\*For Intelligent Paint Kitchen use only. See the Intelligent Paint Kitchen manual.

### **Electrical Connections**

Use wires provided (refs. <sup>2</sup> and 3) to connect the +/ terminals on the FO Converter to the +/- terminals on <sup>a</sup> power supply (F). The FO Converter has an input voltage range of <sup>10</sup> to <sup>48</sup> VDC, with <sup>a</sup> 0.5 <sup>W</sup> power consumption.

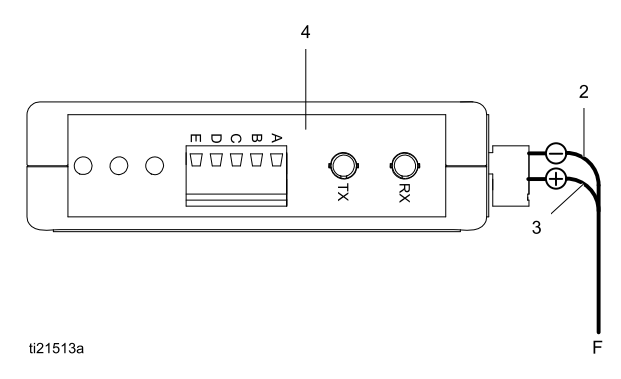

#### Figure <sup>1</sup>

If installing in box with <sup>a</sup> power supply module (16M167 or 24R086), connect the power supply to the fiber optic converter (4) through the terminal blocks. For power supply 16M167, you also must connect the intrinsically safe barrier to the power supply. Connect positive to positive and negative to negative.

### **Communication Cable Connections**

1. Use <sup>a</sup> fiber optic cable to make <sup>a</sup> crossover connection from the FO Converter to the Display Control Module (DCM) or the Advanced Display Control Module (ADCM). See [Accessories,](#page-12-0) page [13](#page-12-0), for available Graco fiber optic cables.

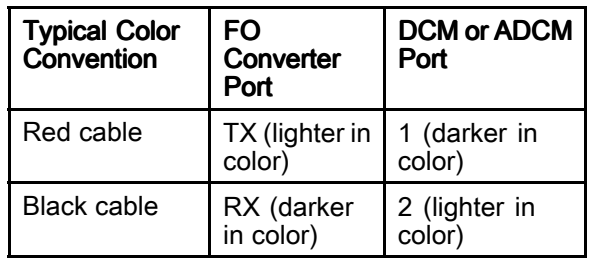

2. To connect multiple DCM or ADCM in <sup>a</sup> chain, connect per the following table and Figure 2.

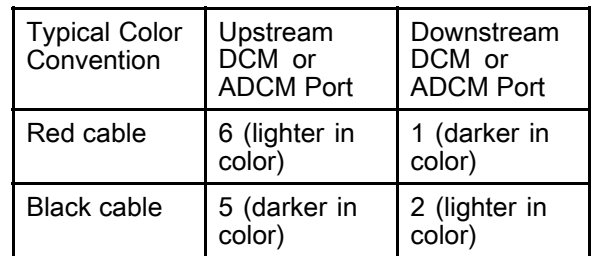

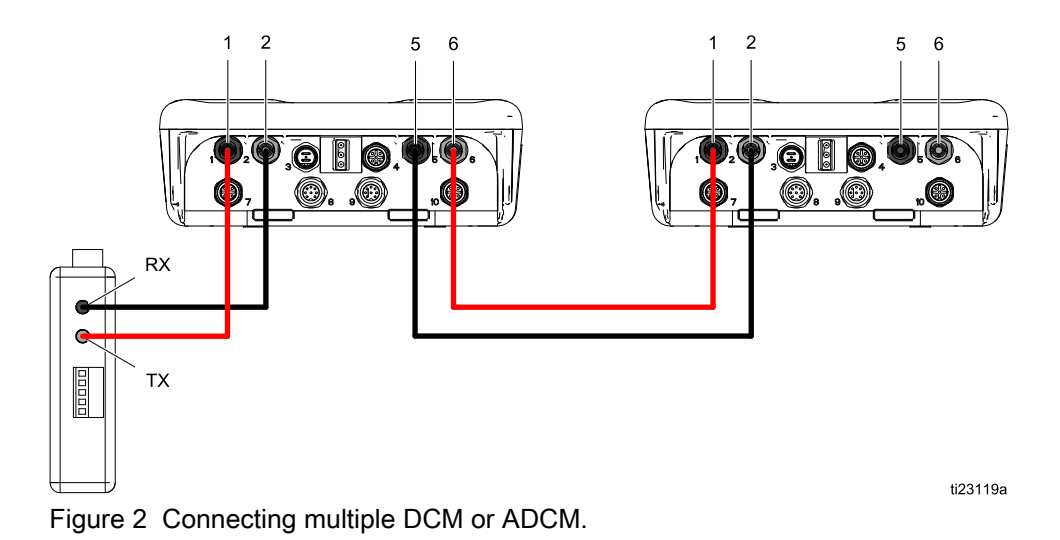

<sup>3</sup>. Use <sup>a</sup> serial cable (customer supplied) to make an RS-232/RS-485 connection to the PLC, according to the following table.

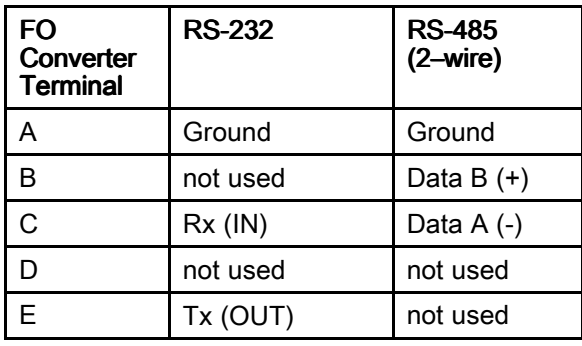

#### Set Up the Fiber Optic Converter

1. Set the DIP switches on the bottom of the converter as shown. These settings are correct for either RS-232 or RS-485 2–wire, with <sup>a</sup> 57.6 <sup>K</sup> baud rate.

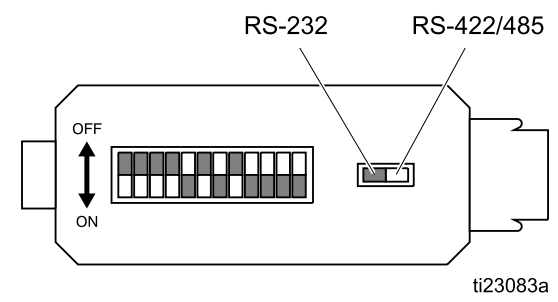

Figure <sup>3</sup>

2. Set the selector switch to RS-232 or RS-422/485. We strongly recommend RS-485 for all cables over <sup>a</sup> few feet (a meter or two).

#### *Kit 24N978, For Modbus RTU [Communication](#page-3-0)*

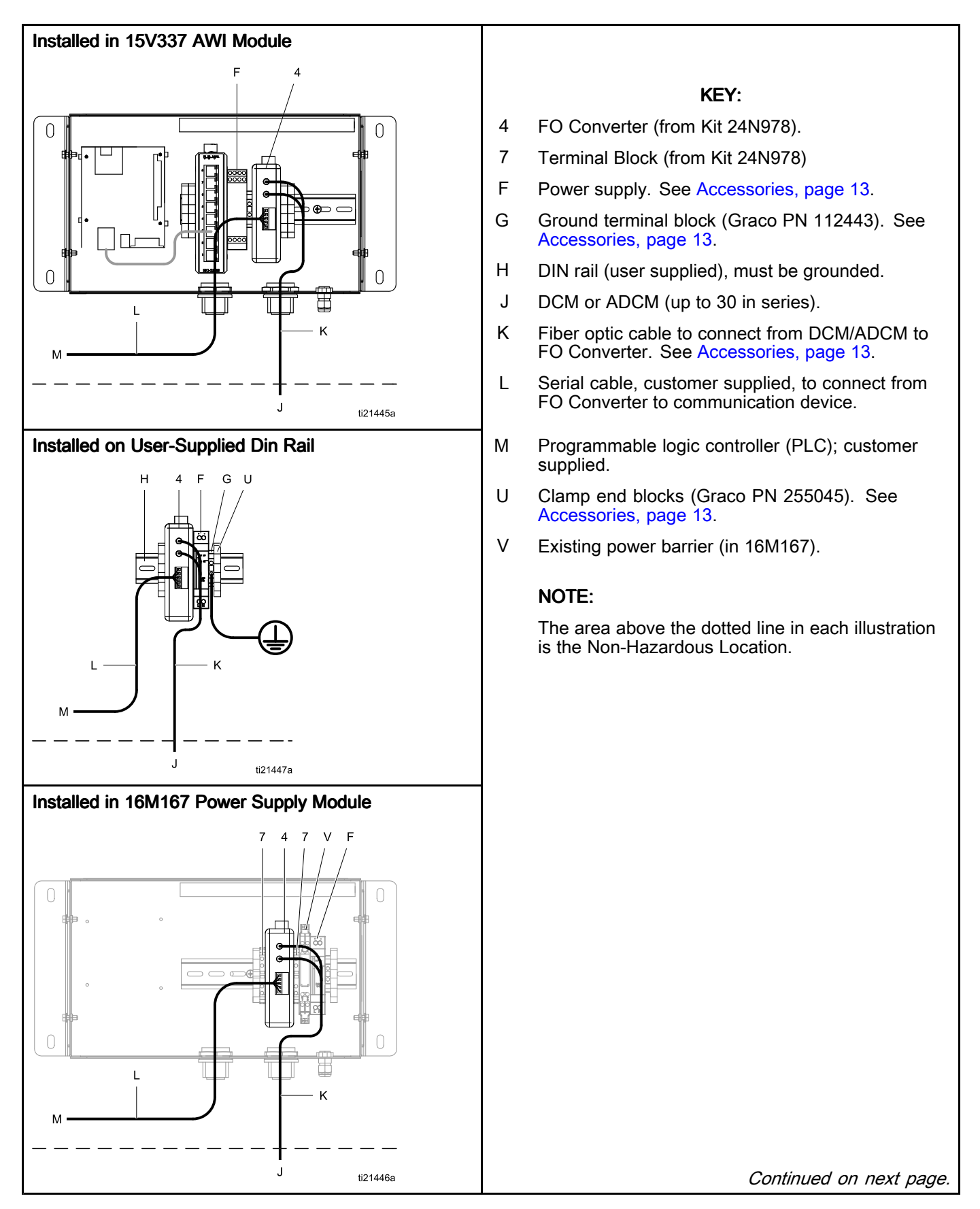

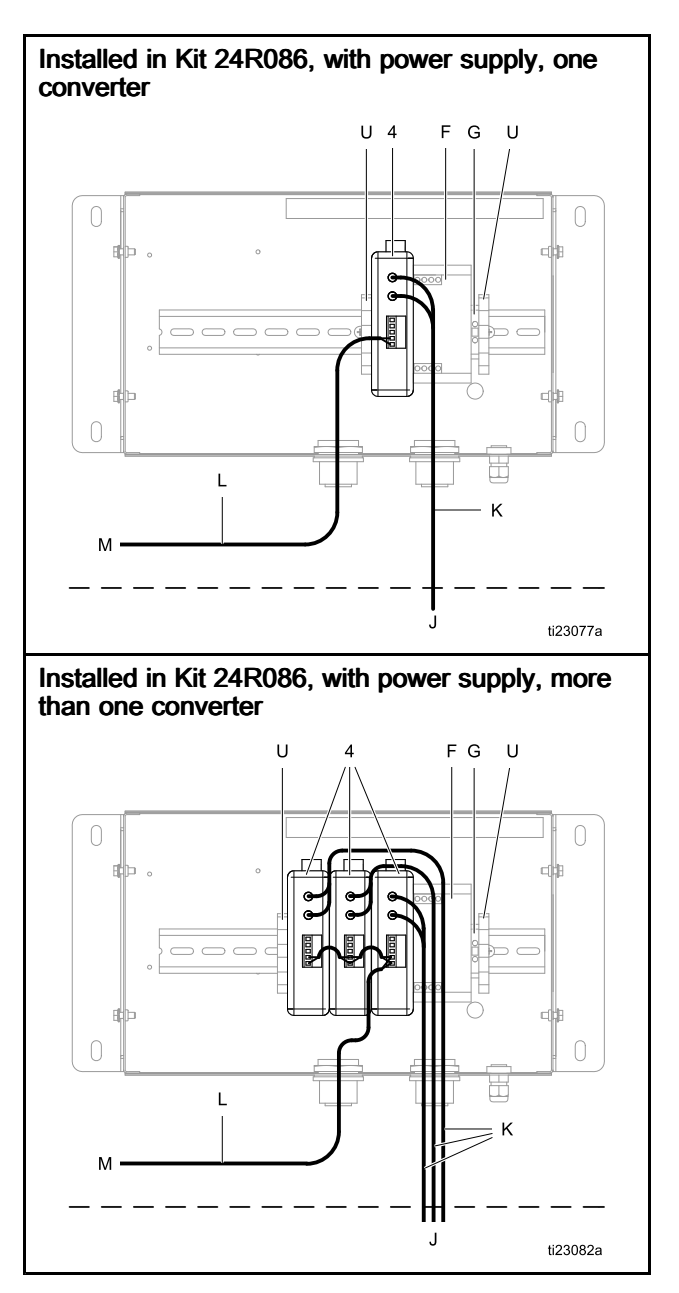

# <span id="page-8-0"></span>Kit 24N978 and Kit 24N977, for Modbus TCP/AWI **Communication**

The Modbus Gateway (Kit 24N977) is used with the FO Converter (Kit 24N978) to enable Modbus TCP communication with <sup>a</sup> user-supplied programmable logic controller (PLC). The Modbus Gateway can be connected to Graco PN 15V337 AWI module to enable communication with <sup>a</sup> personal computer (PC) using an ethernet cable.

### Kit 24N977 Parts

| Ref. | Part   | <b>Description</b>                        | Qty.         |
|------|--------|-------------------------------------------|--------------|
|      | 112515 | FERRULE, wire,<br>red                     | 10           |
| 2    |        | WIRE, copper, 16<br>gauge                 | 2@1.5<br>ft. |
| 3    |        | WIRE, copper, 16<br>gauge                 | 3@1.5<br>ft. |
| 5    | 16P893 | CONVERTER,<br>Modbus TCP to<br>Modbus RTU |              |
| 6    | 121994 | CABLE, CAT 5                              | 1 ft.        |

Items marked — — — are not sold separately.

#### **Electrical Connections**

1. Use wires provided (ref. 2) to connect power terminals  $23$  (-) and  $24$  (+) on the Modbus Gateway to +/- terminals on <sup>a</sup> power supply. The Modbus Gateway has an input voltage range of <sup>9</sup> to <sup>28</sup> VDC, with <sup>a</sup> 2.0 <sup>W</sup> power consumption.

2. Use wires provided (ref. 3) to connect the FO Converter (4) to the Modbus Gateway (5), according to the following table.

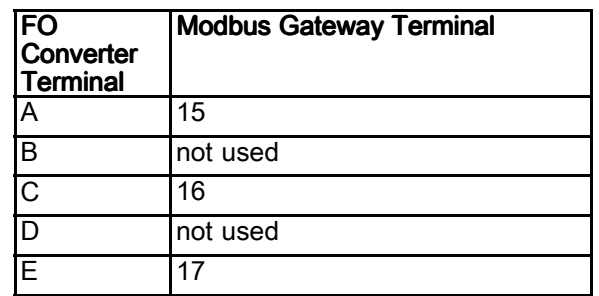

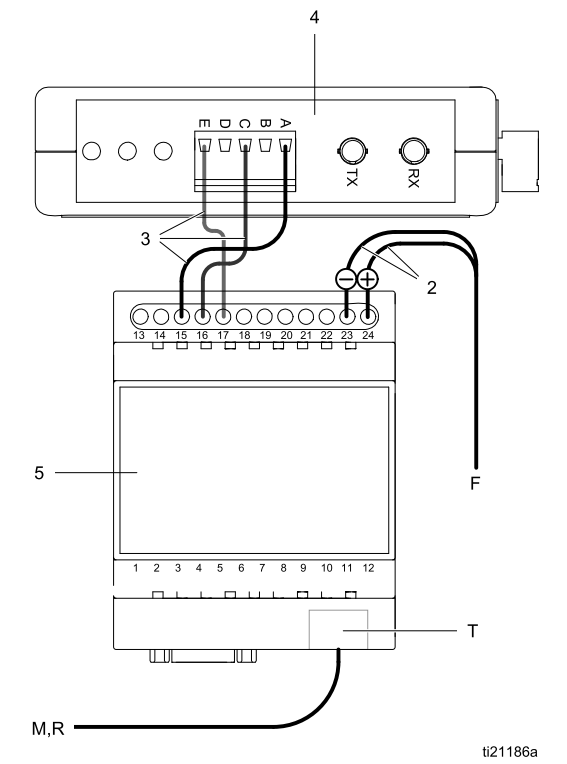

Figure <sup>4</sup>

If installing in <sup>a</sup> box with <sup>a</sup> power supply module (16M167 or 24R086), connect the power supply to the fiber optic converter (4) through the terminal blocks. For power supply 16M167, you also must connect through the intrinsically safe barrier. Connect positive to positive and negative to negative.

#### **Communication Cable Connections**

1. Use <sup>a</sup> fiber optic cable to make <sup>a</sup> crossover connection from the FO Converter to the Display Control Module (DCM) or the Advanced Display Control Module (ADCM). See [Accessories,](#page-12-0) page [13](#page-12-0), for available Graco fiber optic cables.

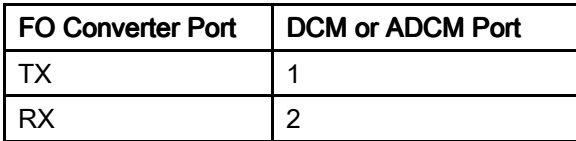

2. For Modbus TCP Communication with a PLC: Connect <sup>a</sup> customer-supplied ethernet (CAT 5, RJ45) cable from the ethernet port  $(T)$  on the Modbus Gateway directly to an available ethernet port to the PLC. See [Accessories,](#page-12-0) page [13](#page-12-0), for available Graco CAT <sup>5</sup> cables.

For AWI Communication with a PC: Use the ethernet cable (6) provided to connect the ethernet port  $(T)$  on the Modbus Gateway to an available port on the ethernet switch (R) in the AWI Module. Use <sup>a</sup> second, user-supplied ethernet cable (N) to connect the ethernet switch (R) to the PC.

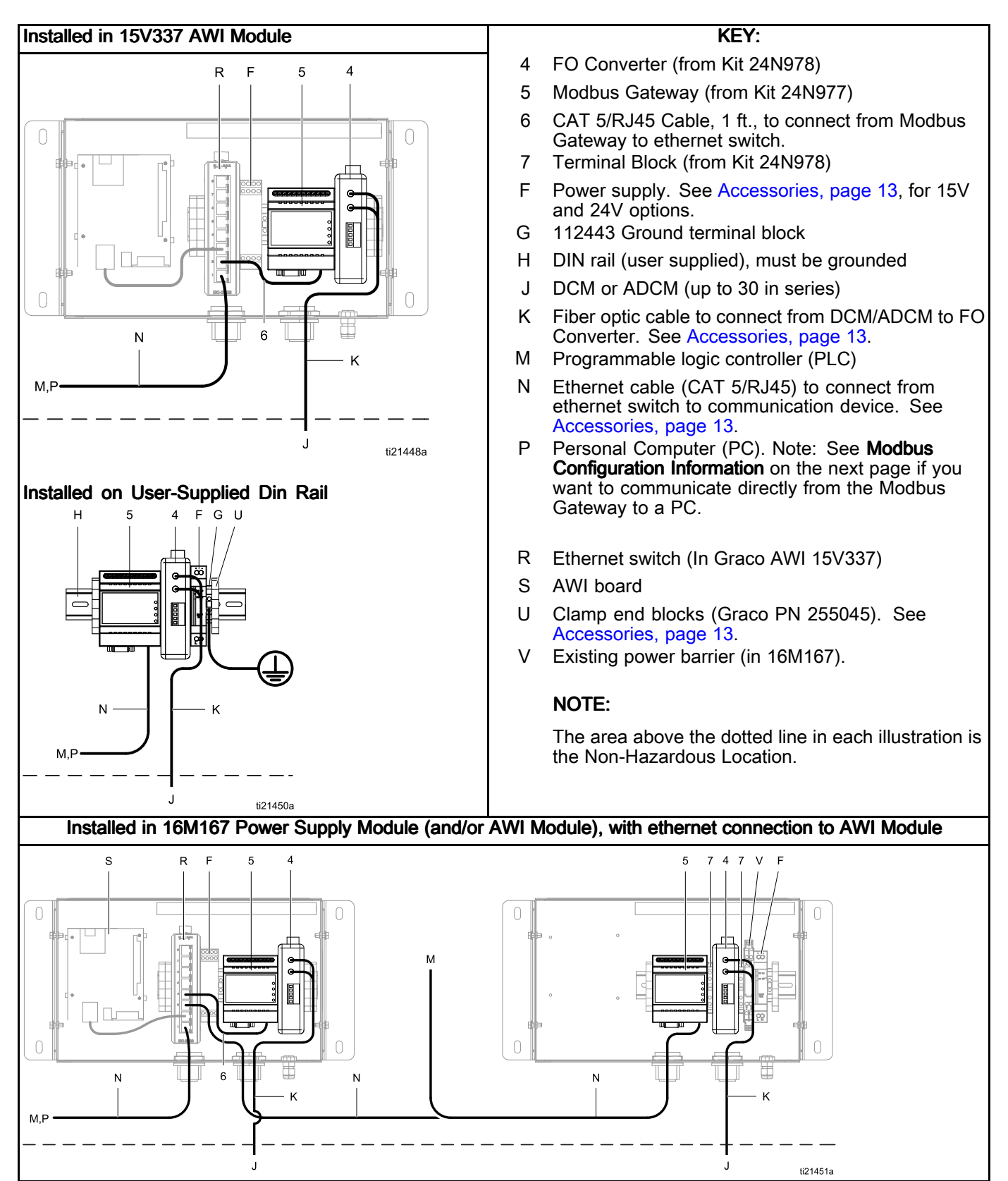

#### Modbus Configuration Information

For Network Administrator: The Modbus Gateway is configured at the factory for ethernet communication with a Graco AWI local network. You can reconfigure<br>the device to fit your own networking needs. See the the device to fit your own networking needs. See the<br>table on this nage to restore the device configuration table on this page to restore the device configuration to the factory defaults. Use the OEM Netbiter Config utility found at www.anybus.com to change the device configuration. Also see the Installation Leaflet for the Anybus Modbus Gateway (supplied) for more information.

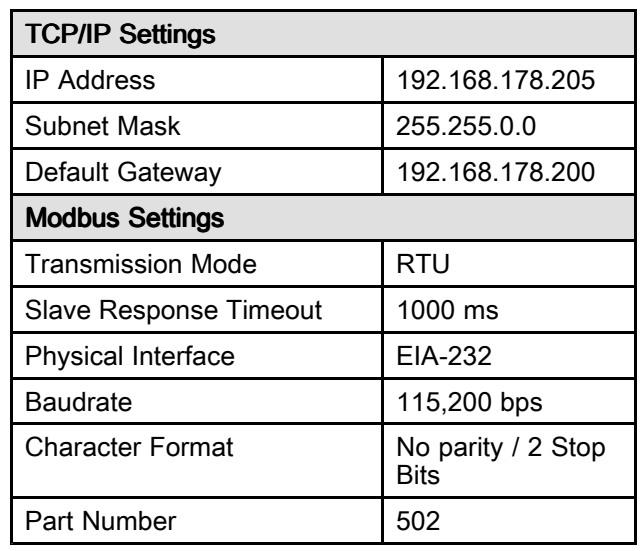

# <span id="page-12-0"></span>**Accessories**

## Cables

- 121998, CAT 5, RJ45 Cable, <sup>25</sup> ft (7.6 m)
- 121999, CAT 5, RJ45 Cable, <sup>50</sup> ft (15 m)
- 15V842, CAT 5, RJ45 Cable, <sup>100</sup> ft (30 m)
- 15V843, CAT 5, RJ45 Cable, <sup>200</sup> ft (61 m)
- 16M172, Fiber Optic Cable, <sup>50</sup> ft (15 m)
- 16M173, Fiber Optic Cable, <sup>100</sup> ft (30 m)

## **Components**

- 16N575, Power Supply Unit, <sup>15</sup> VDC, used in 16M167 Power Supply Module
- 120369, Power Supply Unit, <sup>24</sup> VDC, used in 15V337 Advanced Web Interface Module
- 112443, Ground Terminal Block
- 255045, Clamp End Blocks

# **Graco Standard Warranty**

Graco warrants all equipment referenced in this document which is manufactured by Graco and bearing its name to be free from defects in material and workmanship on the date of sale to the original purchaser for use. With the exception of any special, extended, or limited warranty published by purchaser for use. With the exception of any special, extended, or limited warranty published by<br>Graco, Graco will, for a period of twelve months from the date of sale, repair or replace any part o Graco, Graco will, for a period of twelve months from the date of sale, repair or replace any part of the<br>equipment determined by Graco to be defective. This warranty applies only when the equipment is equipment determined by Graco to be defective. This warranty applies only when the equipment is<br>installed, operated and maintained in accordance with Graco's written recommendations installed, operated and maintained in accordance with Graco's written recommendations.

This warranty does not cover, and Graco shall not be liable for general wear and tear, or any<br>malfunction, damage or wear caused by faulty installation, misapplication, abrasion, corrosion malfunction, damage or wear caused by faulty installation, misapplication, abrasion, corrosion,<br>inadequate or improper maintenance, negligence, accident, tampering, or substitution of non-G inadequate or improper maintenance, negligence, accident, tampering, or substitution of non-Graco<br>component parts...Nor shall Graco be liable for malfunction, damage or wear caused by the component parts. Nor shall Graco be liable for malfunction, damage or wear caused by the<br>incompatibility of Graco equipment with structures, accessories, equipment or materials not s incompatibility of Graco equipment with structures, accessories, equipment or materials not supplied<br>by Graco, or the improper design, manufacture, installation, operation or maintenance of structures by Graco, or the improper design, manufacture, installation, operation or maintenance of structures,<br>accessories, equipment or materials not supplied by Graco accessories, equipment or materials not supplied by Graco.

This warranty is conditioned upon the prepaid return of the equipment claimed to be defective to an<br>authorized Graco distributor for verification of the claimed defect. If the claimed defect is verified authorized Graco distributor for verification of the claimed defect. If the claimed defect is verified,<br>Graco will repair or replace free of charge any defective parts. The equipment will be returned to Graco will repair or replace free of charge any defective parts. The equipment will be returned to<br>the original purchaser transportation prepaid. If inspection of the equipment does not disclose an the original purchaser transportation prepaid. If inspection of the equipment does not disclose any<br>defect in material or workmanship, repairs will be made at a reasonable charge, which charges ma defect in material or workmanship, repairs will be made at a reasonable charge, which charges may<br>include the costs of parts, labor, and transportation include the costs of parts, labor, and transportation.

#### THIS WARRANTY IS EXCLUSIVE, AND IS IN LIEU OF ANY OTHER WARRANTIES, EXPRESS OR IMPLIED, INCLUDING BUT NOT LIMITED TO WARRANTY OF MERCHANTABILITY OR<br>WARRANTY OF FITNESS FOR A PARTICULAR PURPOSE.

Graco's sole obligation and buyer's sole remedy for any breach of warranty shall be as set forth above. The buyer agrees that no other remedy (including, but not limited to, incidental or consequential damages for lost profits, lost sales, injury to person or property, or any other incidental or consequential<br>اصدو) shall be available.. Any action for breach of warranty must be brought within two (2) years of loss) shall be available. Any action for breach of warranty must be brought within two (2) years of the date of sale.

#### GRACO MAKES NO WARRANTY, AND DISCLAIMS ALL IMPLIED WARRANTIES OF MERCHANTABILITY AND FITNESS FOR A PARTICULAR PURPOSE, IN CONNECTION WITH ACCESSORIES, EQUIPMENT, MATERIALS OR COMPONENTS SOLD BUT NOT MANUFACTURED **BY GRACO.** These items sold, but not manufactured by Graco (such as electric motors, switches,<br>hose, etc.), are subject to the warranty, if any, of their manufacturer. Graco will provide purchaser. hose, etc.), are subject to the warranty, if any, of their manufacturer. Graco will provide purchaser with<br>reasonable assistance in making any claim for breach of these warranties reasonable assistance in making any claim for breach of these warranties.

In no event will Graco be liable for indirect, incidental, special or consequential damages resulting<br>from Graco supplying equipment bereunder, or the furnishing, performance, or use of any product from Graco supplying equipment hereunder, or the furnishing, performance, or use of any products or<br>other goods sold hereto, whether due to a breach of contract, breach of warranty, the negligence of other goods sold hereto, whether due to a breach of contract, breach of warranty, the negligence of<br>Graco, or otherwise Graco, or otherwise.

#### FOR GRACO CANADA CUSTOMERS

The Parties acknowledge that they have required that the present document, as well as all documents, notices and legal proceedings entered into, given or instituted pursuant hereto or relating directly or indirectly hereto, be drawn up in English. Les parties reconnaissent avoir convenu que la rédaction du présente document sera en Anglais, ainsi que tous documents, avis et procédures judiciaires exécutés, donnés ou intentés, <sup>à</sup> la suite de ou en rapport, directement ou indirectement, avec les procédures concernées.

### **Graco Information**

For the latest information about Graco products, visit www.graco.com. For patent information, see www.graco.com/patents.

To place an order, contact your Graco Distributor or call to identify the nearest distributor.

Phone: 612-623-6921 or Toll Free: 1-800-328-0211 Fax: 612-378-3505

All written and visual data contained in this document reflects the latest product information available at the time of publication. Graco reserves the right to make changes at any time without notice. Original Instructions. This manual contains English. MM <sup>332356</sup>

> Graco Headquarters: Minneapolis International Offices: Belgium, China, Japan, Korea

GRACO INC. AND SUBSIDIARIES • P.O. BOX 1441 • MINNEAPOLIS MN 55440-1441 • USA Copyright 2012, Graco Inc. All Graco manufacturing locations are registered to ISO 9001.

> www.graco.com Revision E, July <sup>2018</sup>